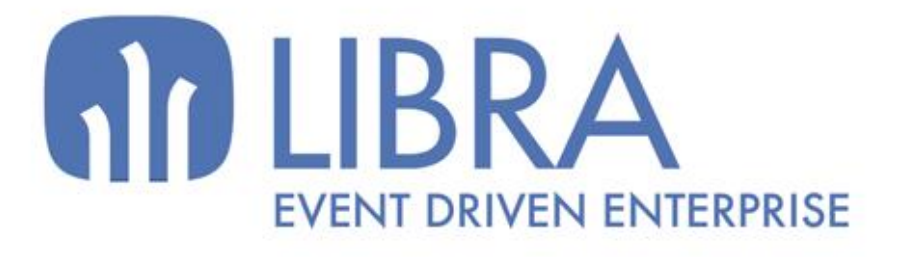

ONNI

 $\overline{M}$  $\overline{a}$ 

O

## **ACTUALIZACIONES LIBRA 2018-2024**

GESTIÓN DE RELACIONES (CRM)

www.edisa.com

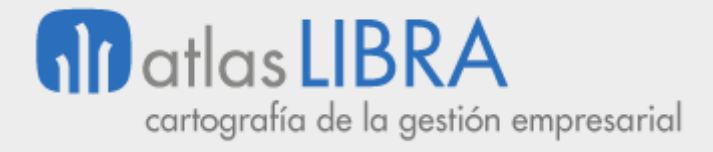

**ACTUALIZACIONES LIBRA 2018-2024**

GESTIÓN DE RELACIONES (CRM)

**© EDISA, 2024**

**www.atlaslibra.com**

NOTA: En este documento se recogen las actualizaciones de LIBRA incorporadas entre los años 2018 y 2024.

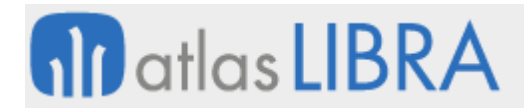

#### **ACTUALIZACIONES LIBRA 2018-2024**

GESTIÓN DE RELACIONES (CRM)

#### **ÍNDICE**

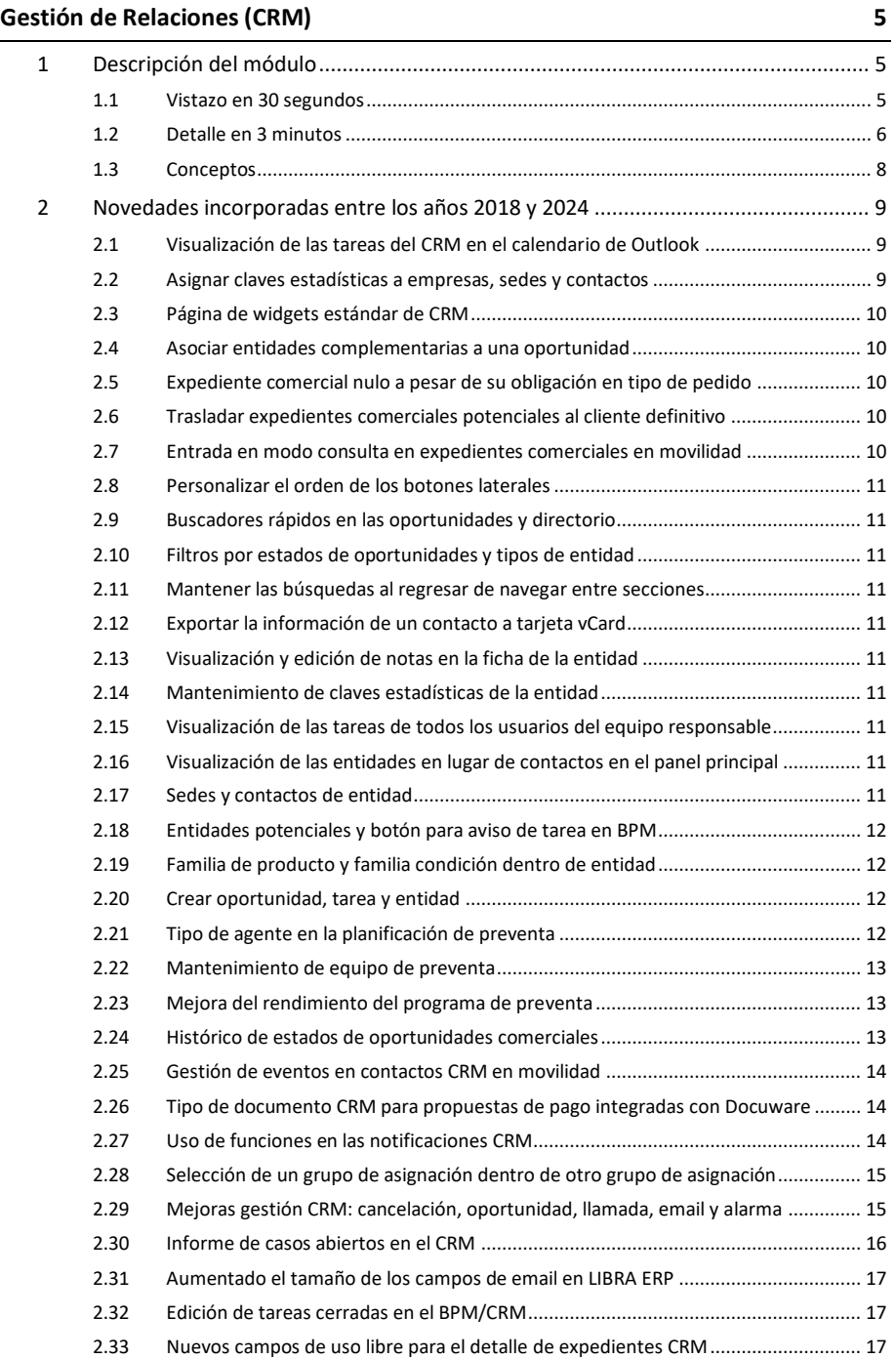

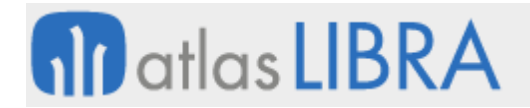

GESTIÓN DE RELACIONES (CRM)

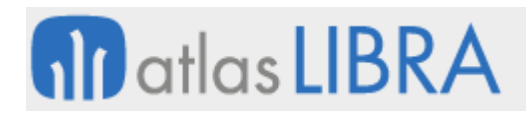

#### <span id="page-4-0"></span>GESTIÓN DE RELACIONES (CRM)

#### <span id="page-4-1"></span>1 Descripción del módulo

#### <span id="page-4-2"></span>1.1 Vistazo en 30 segundos

El módulo CRM está orientado a la **gestión de las relaciones de la empresa con terceros, fundamentalmente con clientes**, cubriendo todas las etapas de la relación comercial, desde la preventa hasta la postventa.

Mediante este módulo la empresa podrá recoger toda la **información sobre las entidades** (personas físicas o empresas) **con las que mantiene relación**, pudiendo personalizar los datos a registrar en función de las necesidades.

Asimismo, el módulo permite establecer, también de forma personalizada, los **procesos que intervienen en esta relación**, generando un histórico de toda la actividad que la empresa ha mantenido con las distintas entidades.

De este modo, la empresa podrá llevar a cabo actividades tales como la prospección comercial, la generación de leads, el seguimiento de las oportunidades de venta, la gestión de las actividades comerciales o el seguimiento de la postventa.

El módulo se encuentra integrado con el resto de módulos LIBRA, fundamentalmente con el de **Ventas-Distribución**, para poder ofrecer una vista 360 grados de la relación con el cliente.

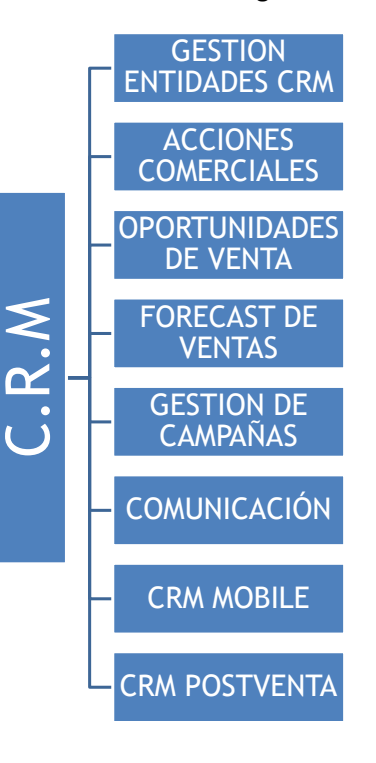

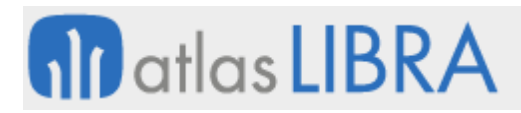

Asimismo, en caso de que intervengan varias personas o departamentos en la gestión, es posible la implantación del módulo de **Gestión de Procesos (BPM)**, para automatizar el flujo de trabajo de forma que el usuario no tenga que recordar las actividades pendientes, sino que sea el propio sistema quien canalice el trabajo a realizar a las distintas usuarios.

#### <span id="page-5-0"></span>1.2 Detalle en 3 minutos

- Entidades CRM:
	- o El módulo permite personalizar la ficha de entidades CRM, añadiendo todos los campos que permitan recoger la información que cada empresa estime necesaria.
	- o Se dispone de la funcionalidad que permite vincular los principales maestros de LIBRA con el maestro de entidades, de forma que, al crear un nuevo registro en dichos maestros, se pueda generar una entidad CRM. El caso de integración más habitual es el del fichero de clientes, de forma que la creación de un nuevo cliente genere de forma automática una entidad CRM a la que se le podrá añadir toda la información relativa a la gestión comercial.
	- o Las entidades CRM tienen asociados contactos que permitirán personalizar la relación comercial, pudiendo parametrizar también la información a incluir sobre dichos contactos.
	- o Acceso a los contactos de forma muy ágil, con opción de escaneado de las tarjetas de visita.
	- o Es posible segmentar la base de datos de entidades en base a diferentes criterios, tales como la fuente de procedencia de la entidad, el sector de actividad, la zona, el agente asignado, etc.
- Acciones comerciales:
	- o El sistema permite personalizar la tipología de acciones comerciales a realizar en relación a las entidades y las posibles oportunidades comerciales o casos que se abran en una determinada entidad. Las acciones habituales incluyen:
		- Llamada telefónica a los clientes.
		- Contacto a través de correo electrónico.
		- Visitas.
		- Envío de documentación.
		- Presentaciones comerciales.
		- Etc.
	- o Las acciones pueden calendarizarse, asignarse a personas o equipos. Asimismo, puede establecerse un flujo de dichas acciones, estableciendo una secuencia para las mismas. Existe integración con las aplicaciones habituales de agenda, para facilitar el envío de notificación de una acción a un conjunto de usuarios, de forma que dicha acción se inserte en sus correspondientes calendarios.
	- o Se dispone de un panel de control que permite gestionar el día a día del equipo comercial, pudiendo visualizar las acciones pendientes, reasignar

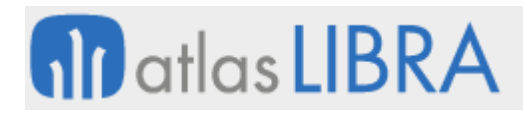

acciones entre usuarios, añadir fácilmente nuevas acciones, etc. Este panel de control permite el manejo desde una única pantalla, ganando enormemente en agilidad a la hora de la captura de los datos.

- o Programación automática de tareas de envío de correos electrónicos a usuarios en función de determinadas reglas o de eventos.
- Seguimiento de oportunidades comerciales y gestión del *forecast* de ventas:
	- o El módulo permite la gestión de las oportunidades comerciales vinculadas a los potenciales clientes o leads. Dicha gestión supone la cualificación de cada una de las oportunidades mediante un código de estado totalmente personalizable. A título de ejemplo se relacionan a continuación posibles fases en una oportunidad de venta:
		- Identificando necesidades.
		- En fase de presentación de soluciones o productos.
		- En fase de decisión.
		- Aplazada decisión.
		- Cerrado positivamente para la empresa.
		- Cerrado negativamente para la empresa.
	- o Asociado a cada oportunidad de venta, es posible añadir información que describa dicha oportunidad, tal como los productos previstos, importes, prescriptor, campaña a la que se asocia, probabilidad de cierre, etc.
	- o El módulo permite gestionar el *forecast* (*pipeline*) de ventas, permitiendo que la dirección pueda centrarse en aquellas oportunidades que están más próximas a concretarse en ventas o analizar el número de oportunidades y su volumen en cada uno de los estados.
- Gestión de campañas:
	- o El módulo permite definir campañas que generan las acciones definidas.
	- o Se puede establecer un presupuesto para cada campaña, pudiendo comparar posteriormente el resultado obtenido en términos de número de leads generados y oportunidades cerradas.
- Gestión del envío y recepción de correos electrónicos:
	- o Automatización de envíos de correos electrónicos, permitiendo la configuración de patrones de mensaje a enviar personalizados para cada entidad.
	- o También se pueden crear entidades y oportunidades a partir de correos electrónicos recibidos.
- CRM Mobile:
	- o Posibilidad de consulta y de entrada de datos desde dispositivos móviles (especialmente útil para la dirección y el equipo comercial): creación y consulta de entidades, contactos, oportunidades; modificación de los status; etc.

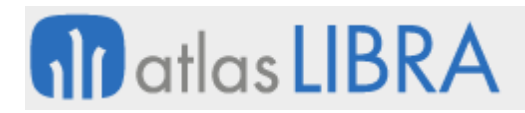

- **CRM Postventa:** 
	- o El módulo permite gestionar toda la relación postventa con los clientes, incluyendo procesos tales como la gestión de reclamaciones e incidencias o solicitudes de servicio. El nivel de integración con el resto de módulos LIBRA facilita la llamada a cualquiera de las aplicaciones, para acceder a información tal como datos técnicos del cliente, información sobre las condiciones comerciales, pedidos, entregas, facturación, etc.

#### <span id="page-7-0"></span>1.3 Conceptos

- **Acciones**: Cualquier actividad que la empresa realiza en relación a las entidades CRM (visitas, llamadas, presentaciones comerciales). LIBRA ofrece una amplia funcionalidad en torno a las acciones pudiendo calendarizarlas, asignarlas a personas concretas o establecer un flujo o secuencia para su gestión automatizada, mediante el módulo de Gestión de Procesos (BPM).
- **Agenda comercial**: Asignación de fechas a las acciones comerciales de un determinado agente. La agenda vincula agentes, acciones y entidades CRM.
- **Campaña**: Conjunto de acciones comerciales concentradas en un determinado periodo de tiempo que persiguen un determinado objetivo. Las campañas se establecen habitualmente en relación a un subconjunto de la cartera de clientes de la empresa.
- **Contactos**: Cada entidad tiene asociados "n" contactos, en los que se personaliza la relación. El fichero de contactos es personalizable para adaptarlo a las necesidades de información de cada empresa.
- **CRM Mobile**: Funcionalidades CRM orientadas a dispositivos móviles, tales como teléfonos móviles o tabletas.
- **e-mail marketing**: Forma de comunicación y relación con los clientes basada en la automatización del envío y recepción de correos electrónicos, vinculados a campañas o a eventos relacionados con el status de los expedientes o casos abiertos con clientes.
- **Entidad CRM**: Fichero básico del módulo CRM en el que se almacena la información sobre las entidades con las que la empresa mantiene relación. Se trata de un fichero que puede incorporar cualquier tipo de entidad; cliente, proveedor, prescriptor, etc. El fichero de entidades ofrece la posibilidad de personalizar campos de información, para adaptarlo a las necesidades de cada empresa.
- **Expedientes o casos CRM**: Cada entidad CRM puede tener "n" expedientes o casos abiertos de cada una de las distintas tipologías de expediente o casos definidos. Un ejemplo es la generación de una oportunidad de venta, que dará lugar a un conjunto de acciones concretas vinculadas a dicha oportunidad.
- **Forecast de ventas**: Uno de los principales objetivos del CRM es poder gestionar la previsión de ventas de la compañía. El *Forecast* de ventas nos permite visualizar de forma agregada o por agente el volumen de oportunidades de venta, en función del estado de dichas oportunidades y del porcentaje de probabilidad de que se materialicen.

# **fin** atlas **LIBRA**

- Lead: Término empleado para referirse a los clientes potenciales en los que existe una oportunidad de venta y por tanto es posible abrir un caso sobre el que la empresa puede realizar acciones comerciales concretas orientadas a la venta. En cierto modo puede considerarse que hay actividades orientadas a la consecución de leads o la apertura de oportunidades de venta y acciones orientadas a la gestión de las oportunidades de venta abiertas. Con frecuencia dichas acciones se realizan con equipos diferentes; las primeras suelen basarse en acciones de marketing.
- Segmentación de clientes o entidades: La realización de actividades comerciales requiere con frecuencia segmentar la base de datos para focalizar los esfuerzos en un determinado subconjunto de las entidades. Esto requiere que el fichero cuente con los campos de clasificación adecuados, tales como; actividad, localización, etc. También es posible utilizar criterios de segmentación basados en información histórica que la empresa tenga en relación a dicha entidad (ventas, datos de gestiones comerciales realizadas, etc.).
- Status de un expediente: La gestión de las relaciones con clientes o con proveedores requiere clasificar los distintos expedientes según el status en el que se encuentran. Por esta razón este concepto se convierte en un elemento troncal en la gestión de los expedientes o casos.
- **Tipos de expediente o casos CRM**: Las gestiones comerciales realizadas persiguen un determinado objetivo; venta de un producto, captación de potenciales clientes o prestar un servicio post-venta determinado. LIBRA permite establecer diferentes tipologías de expediente, pudiendo personalizar la información requerida en cada uno de dichos tipos.

#### <span id="page-8-0"></span>2 Novedades incorporadas entre los años 2018 y 2024

A continuación, se indican las principales novedades incorporadas a este módulo durante estos años.

#### <span id="page-8-1"></span>2.1 Visualización de las tareas del CRM en el calendario de Outlook

Se ha incorporado la posibilidad de que las tareas del CRM de Libra aparezcan en el calendario de Outlook. Para ello, se ha creado un script en PHP que genera un ICS que queda colgado en el servidor de movilidad, al cual es posible suscribirse desde Outlook para que las tareas de CRM de Libra aparezcan en el calendario de Outlook.

#### <span id="page-8-2"></span>2.2 Asignar claves estadísticas a empresas, sedes y contactos

En la versión 6.3.0 del CRM se ha incorporado la posibilidad de asignar claves estadísticas a empresas, sedes y contactos. Estas claves estadísticas permiten filtrar las entidades de una forma más rápida. Las entidades que tengan claves estadísticas tienen un color rosáceo en el campo nombre.

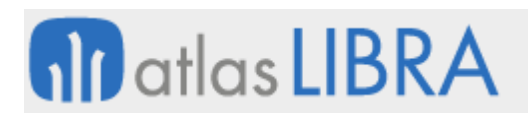

#### <span id="page-9-0"></span>2.3 Página de widgets estándar de CRM

Con la versión 6.3.2 de CRM se ha incluido la primera página de widgets estándar de LIBRA. La página estándar estará disponible en el mantenimiento de páginas de widgets y solo será necesario darle permisos al perfil o usuarios que se quiera en cada instalación. Los datos de este panel muestran información con respecto a las Oportunidades de CRM abiertas en ese momento. El desplazamiento del panel es en formato horizontal, y los filtros que se van aplicando afectan solo de izquierda a derecha, de mayor a menor detalle (es decir, un filtro que se aplica al seleccionar una oportunidad no afecta a los primeros widgets de usuarios o entidades).

Los widgets son: "Usuarios del Equipo (de los que es supervisor)", "Entidades", "Países", "Etapas", "Tipos de Origen", "Tipos de Oportunidad", "% Probabilidad e Importes", "Oportunidades", "Tipos de Tarea" y "Tareas".

#### <span id="page-9-1"></span>2.4 Asociar entidades complementarias a una oportunidad

A partir de la versión 6.3.0 del CRM de Movilidad se ha permitido asociar entidades complementarias a una oportunidad. La oportunidad seguirá perteneciendo a una entidad principal, pero se podrán indicar otras que pueden participar en el proceso. Cuando se visualice la ficha de una entidad se mostrarán además de sus oportunidades aquellas en las que está asociado, indicando la entidad principal de cada una.

#### <span id="page-9-2"></span>2.5 Expediente comercial nulo a pesar de su obligación en tipo de pedido

Se ha habilitado la opción de dejar el "Expediente" en blanco a pesar de estar parametrizado como obligatorio en el tipo de pedido de compras.

#### <span id="page-9-3"></span>2.6 Trasladar expedientes comerciales potenciales al cliente definitivo

Se ha revisado el proceso estándar para poder trasladar las oportunidades y acciones de un cliente potencial al cliente definitivo. Para ello, se han cambiado los datos de la tabla CRMEXPEDIENTES\_CAB de una entidad de CRMPRESAS por otra. También se ha considerado que, al lanzar este proceso, se grabe fecha de baja en la entidad de origen para que este deje de ser propuesta en nuevos expedientes.

#### <span id="page-9-4"></span>2.7 Entrada en modo consulta en expedientes comerciales en movilidad

Se ha desarrollado que la versión de movilidad del mantenimiento de expedientes comerciales (programa MWL.CRMEXPEDIENTES\_CAB) entre por defecto en modo Inserción desde movilidad en vez de en modo consulta. Esto sería de utilidad, por ejemplo, para aprovechar la entrada como tarea desde un BPM para realizar Entradas Manuales de Palets desde la movilidad. Consecuentemente, se parametriza en el menú para lanzar el programa con una personalización y una plantilla en concreto.

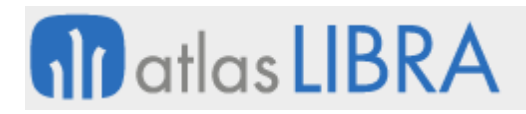

#### <span id="page-10-0"></span>2.8 Personalizar el orden de los botones laterales

A partir de la versión 6.3.3 del CRM se ha habilitado la opción para personalizar el orden de los botones laterales.

#### <span id="page-10-1"></span>2.9 Buscadores rápidos en las oportunidades y directorio

A partir de la versión 6.3.3 del CRM se ha habilitado la opción para realizar búsquedas rápidas en las oportunidades y en el directorio.

#### <span id="page-10-2"></span>2.10 Filtros por estados de oportunidades y tipos de entidad

A partir de la versión 6.3.3 del CRM se ha habilitado la opción para filtrar por estados de oportunidades y tipos de entidad (potencial o cliente final).

#### <span id="page-10-3"></span>2.11 Mantener las búsquedas al regresar de navegar entre secciones

A partir de la versión 6.3.3 del CRM se ha habilitado la opción para mantener las búsquedas al regresar de navegar entre secciones.

#### <span id="page-10-4"></span>2.12 Exportar la información de un contacto a tarjeta vCard

A partir de la versión 6.3.3 del CRM se ha habilitado la opción de exportar la información de un contacto a tarjeta vCard (.vcf).

#### <span id="page-10-5"></span>2.13 Visualización y edición de notas en la ficha de la entidad

A partir de la versión 6.3.3 del CRM se ha habilitado la opción para la visualización y edición de notas en la ficha de la entidad.

#### <span id="page-10-6"></span>2.14 Mantenimiento de claves estadísticas de la entidad

A partir de la versión 6.3.3 del CRM se ha habilitado la opción para el mantenimiento de claves estadísticas de la entidad.

#### <span id="page-10-7"></span>2.15 Visualización de las tareas de todos los usuarios del equipo responsable

A partir de la versión 6.3.3 del CRM se ha habilitado la opción para la visualización de las tareas de todos los usuarios del equipo responsable de la entidad (aunque no se sea supervisor).

#### <span id="page-10-8"></span>2.16 Visualización de las entidades en lugar de contactos en el panel principal

A partir de la versión 6.3.3 del CRM se muestran entidades en lugar de contactos en el panel principal.

#### <span id="page-10-9"></span>2.17 Sedes y contactos de entidad

A partir de la versión 6.3.3 del CRM se muestran sedes y contactos dentro de la entidad (y se eliminarán de la pantalla de "Crear").

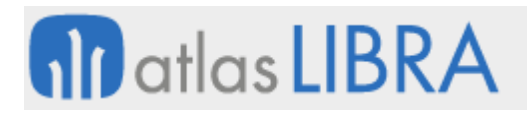

#### <span id="page-11-0"></span>2.18 Entidades potenciales y botón para aviso de tarea en BPM

A partir de la versión 6.3.3 del CRM se ha habilitado la opción para crear entidades como potenciales y existe un botón para aviso de tarea en BPM.

#### <span id="page-11-1"></span>2.19 Familia de producto y familia condición dentro de entidad

A partir de la versión 6.3.3 del CRM se incluye familia de producto y familia condición dentro de la entidad.

#### <span id="page-11-2"></span>2.20 Crear oportunidad, tarea y entidad

A partir de la versión 6.3.3 del CRM se han incorporado funcionalidades para ayudar a la creación de oportunidades, tareas y entidades. En concreto, se ha incorporado el botón "Crear" en oportunidad y entidad. Del mismo modo, se ha dejado un campo para crear tareas y que luego permita seleccionar, vía desplegable, la tarea a generar (a partir de las tareas que están OK). El funcionamiento de estas nuevas funcionalidades es como se indica a continuación.

Al acceder a oportunidades se ocultan las oportunidades de "gestión comercial". En el filtro de oportunidades se ha marcado como predefinido el tipo "proyectos" y no se filtra por las oportunidades cerradas(es decir, al ejecutar el filtro muestre, por defecto, las oportunidades abiertas y cerradas; a no ser que se marque "solo abiertas" caso en el que mostrará únicamente las abiertas). Esto difiere ligeramente sobre el comportamiento actual ya que, ahora, si no se marca el filtro solo salen las cerradas, y si se marca salen solo las abiertas, pero no es posible que salgan todas.

Al crear una entidad (potencial) los campos obligatorios serán: "Razón social" (el nombre se obtendrá de la razón social) y "Tipo de entidad" que será un desplegable con las siguientes opciones: Industria, Distribuidor/Food service, Retail, Importador/varios, Estado, Familia producto (cuando esté disponible), Familia condición (cuando esté disponible), Tipo de origen, Origen y Gestor.

Al pulsar el botón de conversión de entidad potencial a entidad se abrirán los siguientes campos adicionales obligatorios: CIF, Dirección fiscal (dirección, localidad, código postal, provincia), Dirección envío mercancía (dirección, localidad, código postal, provincia, estado, forma de envío, tipo de portes) y Orden del panel principal (entidades, oportunidades, tareas, calendario, indicadores).

#### <span id="page-11-3"></span>2.21 Tipo de agente en la planificación de preventa

Se ha incorporado la posibilidad de filtrar por tipo de agente a la hora de realizar planificaciones de preventa. Para ello, en el programa "Modelo de planificación" (programa CRMMODPLAN) se ha añadido un nuevo filtro de tipo de agente, antes del filtro de agente. Este nuevo filtro se aplicará la hora de seleccionar el agente en la lista de valores y a la hora de cargar las tareas de los usuarios. Del mismo modo que, hasta ahora, se verificaba que sean las del usuario asociado al agente, con esta mejora se verifican que sean las del usuario asociado a

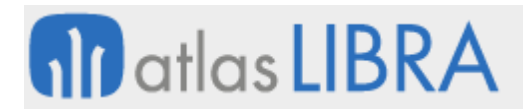

ese tipo de agente. En la lista de valores de los usuarios a seleccionar también se tiene en cuenta. Consecuentemente, se ha modificado la tabla CRMEXPEDIENTES\_EXPEDIENTES para meter el usuario en la clave primaria de la tabla; y también se modifica el programa de programación mensual para controlar la programación en función del usuario, de forma que si existe un registro para dos usuarios aparezca en líneas diferenciadas y a la hora de generar las tareas debe funcionar correctamente.

#### <span id="page-12-0"></span>2.22 Mantenimiento de equipo de preventa

Se ha desarrollado un nuevo programa para el mantenimiento de equipo de preventa. Este nuevo programa se ha desarrollado tomando como partida el programa de mantenimiento de equipos (programa CRMEQUIPOS) pero, en este caso, centrado solamente en equipos de preventa. En este nuevo programa no se mostrará el dato de cabecera del tipo de equipo. Cuando se grabe un equipo se grabará como equipo de preventa desde este mantenimiento y solo se podrán ver los equipos de preventa. En el bloque de usuarios se ha añadido el código de agente del usuario (tabla de usuarios) y se podrá cambiar desde este programa. Si se cambia el agente del usuario se actualizará en la tabla de usuarios. A la derecha de este bloque de usuarios se muestran todos los agentes asociados a cada usuario (registros de la tabla de agentes cuyo usuario coincide con el usuario del equipo de CRM).

#### <span id="page-12-1"></span>2.23 Mejora del rendimiento del programa de preventa

Se han incorporado dos parámetros en el programa de preventa para optimizar la carga de registros y así conseguir que el programa tenga un funcionamiento más rápido, mejorando su rendimiento. Estos dos parámetros con CARGAR\_TAREAS y NÚMERO\_TAREAS\_A\_CARGAR.

El parámetro CARGAR\_TAREAS (con valor por defecto, 'S') indica que, cuando este parámetro es 'S', el programa sigue funcionando como hasta ahora: al entrar rellena todos los bloques de datos. En caso de que este parámetro sea 'N', se accedería al programa pero sin consultar los datos de los tres bloques que se muestran al entrar.

El parámetro NUMERO\_TAREAS\_A\_CARGAR (con valor por defecto nulo) indicará en caso de cargar tareas, el número de tareas a cargar. Si este parámetro es no nulo (valor numérico), al cargar los registros de los tres bloques, se incluye un control para que cargue como máximo el número indicado de registros.

Podremos cambiar estos dos parámetros desde el menú para optimizar el funcionamiento de la carga del programa, según nuestras necesidades. De este modo conseguiremos agilizar el funcionamiento operativo del programa y una carga más rápida.

#### <span id="page-12-2"></span>2.24 Histórico de estados de oportunidades comerciales

Se ha añadido al BPM un log de cambios de estado de cada oportunidad de forma que se guarde fecha de inicio del nuevo estado y fecha de fin.

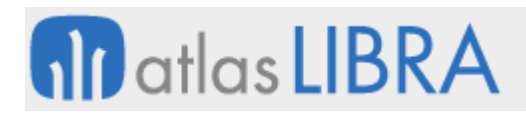

#### <span id="page-13-0"></span>2.25 Gestión de eventos en contactos CRM en movilidad

Se ha modificado el paquete de base de datos que gestiona los contactos del CRM para controlar posibles personalizaciones, en el bloque CONTACTO del programa CRM de movilidad (programa MWL.CRM), de los códigos PL/SQL de eventos de validación y post-inserción.

#### <span id="page-13-1"></span>2.26 Tipo de documento CRM para propuestas de pago integradas con Docuware

Con objeto de integrar las Propuestas de Pago de LIBRA con el gestor documental Docuware, se ha implementado que los documentos de Propuestas de Pago (tabla PROPUESTAS, programa PROPUEST) estén ligados a nuevo tipo de documento CRM (tabla CRMTIPOS\_DOCUMENTO). Se ha desarrollado la posibilidad de poder adjuntar documentos desde el programa de Propuestas de Pago (programa PROPUEST) mediante plugin con el programa de abrir archivos (programa CGFCFILES).

#### <span id="page-13-2"></span>2.27 Uso de funciones en las notificaciones CRM

Se ha incorporado la posibilidad de incorporar funciones dentro de las notificaciones CRM. Esta funcionalidad es de utilidad, por ejemplo, para diseñar una firma en HTML que sea común a todas las notificaciones e insertarla mediante fórmula. De este modo, se diseña la firma y en esa función se devuelve el código HTML necesario para concatenar a cada notificación.

Las funciones que incorporar son funciones de bases de datos que devuelven un resultado en una variable de tipo VARCHAR2 o CLOB. Estas funciones se incrustan en las notificaciones, siguiendo el formato: {SF: función :EF}. A la función se le pueden pasar los parámetros que sean necesarios obtenidos de variables, con {variable} o de un campo con {tabla.campo}.

Ejemplo:

{SF:PRUEBA\_FUNCION(p\_numero\_serie => {facturas\_ventas.numero\_serie}, p\_numero\_factura => {facturas\_ventas.numero\_factura}):EF}

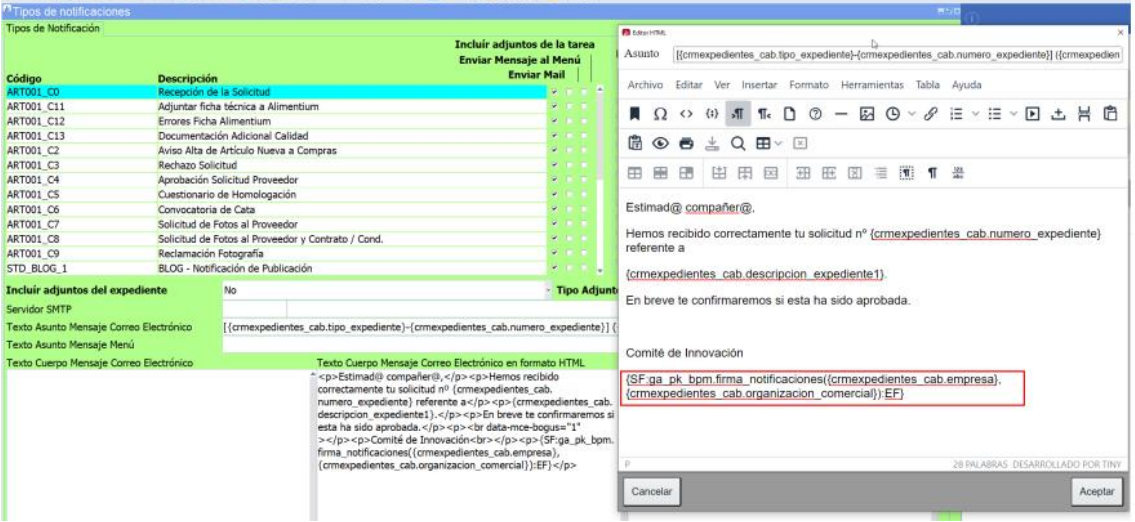

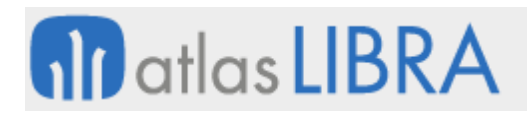

#### <span id="page-14-0"></span>2.28 Selección de un grupo de asignación dentro de otro grupo de asignación

Se ha incorporado la posibilidad de seleccionar un grupo de asignación dentro de otro grupo de asignación en el programa de Grupos de asignación (programa CRMGRUPASIG), para lo cual se ha añadido una nueva columna. De este modo sería posible buscar de forma recursiva el equipo o usuario a asignar.

#### <span id="page-14-1"></span>2.29 Mejoras gestión CRM: cancelación, oportunidad, llamada, email y alarma

Se han incorporado una serie de mejoras en la gestión de CRM relacionada con la cancelación de tareas, registro y reasignación de oportunidades, llamadas, email y alarmas. A continuación, se detallan estas tareas:

#### **Campos reservados de tipo fecha en el bloque de finalización de la tarea**

Se han añadido campos reservados de tipo fecha (con denominación que comienza por ITEMD) en el bloque de finalización de la tarea. Por defecto, estos campos aparecerán ocultos en el gestor de tareas.

#### **Registro del motivo de cancelación de tareas**

En el maestro de procesos (programa CRMPROCESOS) se mejora el campo "Permite borrar" que indica si permite borrar la tarea para recoger una lista con las siguientes opciones: "(N) No", "(S) Sí" y "(M) Sí y Pedir Motivo". Si la secuencia de la tarea tiene marcada la tercera opción, a la hora de borrar una tarea se abrirá una ventana al usuario para indicar el motivo.

Para registrar el motivo se han creado dos nuevos campos en la tabla de tareas, denominados MOTIVO\_CANCELACION y OBSERVACIONES\_CANCELACION. El MOTIVO\_CANCELACION permitirá una codificación de los motivos que se mantiene en el maestro actual de "Motivos de Descarte". En este maestro de "Motivos de Descarte" se ha añadido un nuevo campo denominado Tipo de Motivo para indicar si se usa para las oportunidades, tareas o ambos.

#### **Estatus en la creación de tareas**

Se ha añadido a la pantalla de creación de la tarea un campo denominado "STATUS", por defecto oculto. Tras la creación de la tarea, si el usuario ha cubierto el campo de STATUS, se lanza el proceso correspondiente. Si una tarea se crea con un estatus de finalización no se ejecutarán los procesos o llamadas a otros programas que se hubieran definido en el maestro de procesos.

#### **Reasignar tareas a otra oportunidad**

En parámetros generales del gestor de procesos (programa CRMPARAM) se ha creado un nuevo campo denominado REASIGNAR\_OPORTUNIDAD\_TAREA, por defecto a 'S'. Con esta opción activa, en las acciones de la tarea aparecerá un nuevo botón para "Reasignar" la tarea a otra oportunidad.

Al pulsarlo se mostrará una lista de las oportunidades disponibles de la entidad y cuando el usuario seleccione un registro se lanzará el proceso que mueva la tarea a esa oportunidad.

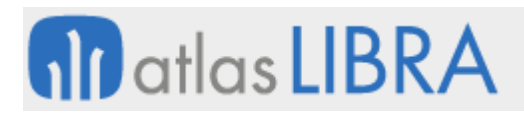

#### **Motivos de tareas**

Como una tarea puede tener varios motivos, se usará el maestro de Claves Estadísticas para definir los posibles motivos. En este maestro se añadirá la opción (L) para usar en las tareas.

Como estos motivos además dependerán del tipo de oportunidad, se modificará el maestro de Tipos de Oportunidad (programa CRMPRODUCTOS) para añadir una nueva pestaña de Claves Estadísticas Permitidas. En esa pestaña se podrán añadir claves de tipo oportunidad (E) o tarea (L) que se usarán posteriormente en las listas de valores del CRM para filtrar por los valores posibles.

#### **Crear tarea de llamada automáticamente**

En parámetros generales del gestor de procesos (programa CRMPARAM) se ha creado un nuevo campo denominado "CREAR\_TAREA\_LLAMADA\_AUT" con tres valores posibles: N- No, S- Sí, P- Preguntar; por defecto, P.

Cuando este parámetro esté activo, al pulsar el número de teléfono en el CRM se dará de alta automáticamente una tarea de tipo el código de secuencia de llamada indicado en los parámetros.

Si tiene marcada la opción de Preguntar se mostrará un mensaje al usuario preguntando si desea crear la tarea. Si hemos pulsado el teléfono en la ficha de una oportunidad, la tarea se creará en esa oportunidad (si está abierta).

En caso contrario, se mostrará una lista de oportunidades disponibles de la entidad para que el usuario seleccione contra cual se asignará la tarea.

Si se ha pulsado el teléfono de un contacto, ese contacto quedará asociado a la tarea nueva de forma automática.

#### **Envío de email desde las tareas**

En parámetros generales del gestor de procesos (programa CRMPARAM) se ha creado un nuevo campo denominado "EMAIL\_CRM\_LIBRA".

Si este campo tiene valor, cuando el usuario pulse un email en el CRM se lanzará el cliente de correo electrónico y se asignará Con Copia Oculta la cuenta del email de LIBRA.

#### **Alarma**

Se ha incorporado el componente de alarma (VALARM) en los eventos enviados a través del protocolo iCal (RFC 5545). Se asignará un valor fijo de 15 minutos de aviso antes de la fecha del evento.

#### <span id="page-15-0"></span>2.30 Informe de casos abiertos en el CRM

Se han ampliado las posibilidades de filtrado de estado de expedientes para poder seleccionar los casos considerados como abiertos y, de esta forma, poder visualizar en un único informe todos los casos que consideramos como abierto según ese criterio de filtrado.

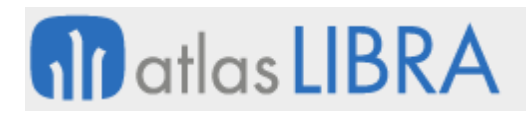

#### <span id="page-16-0"></span>2.31 Aumentado el tamaño de los campos de email en LIBRA ERP

Se ha aumentado el tamaño de los campos de LIBRA ERP donde se almacenan las cuentas de correo (email) para recoger hasta 320 caracteres, tamaño máximo especificado en la norma RFC 3696: tamaño máximo de la cuenta de correo 320, que se descompone en tamaño máximo de "DIRECCION\_LOCAL" 64 y tamaño máximo de "dominio" 255.

Siguiendo esta misma norma, se ha actualizado el método de validación del formato de una cuenta de correo (recogido en el paquete PK\_EMAIL\_UTILS).

En concreto, se ha actualizado los campos:

- MENU\_PARAM.EMAIL\_NOTIFICACIONES
- ALRT\_SMPT\_SERVERS.EMAIL\_ORIGEN
- MENU\_PARAM\_SERVIDORES\_POP3.EMAIL\_REENVIO\_ERROR
- USUARIOS.EMAIL
- ALRT\_ALERTAS.ENVIADA\_POR
- ALRT\_ALERTAS.EMAIL\_PRUEBAS
- ALRT\_ALERTAS\_LOG.ENVIADA\_POR
- ALRT\_ALERTAS\_LOG.EMAIL\_PRUEBAS
- ALRT\_ALERTAS\_COLA.ENVIADA\_POR
- ALRT\_ALERTAS\_COLA.EMAIL\_PRUEBAS
- ALRT\_ALERTAS\_MAIL.DESTINATARIO

Y, también, se han actualizado los siguientes programas:

- Parámetros menú (programa U\_MPRMEN)
- Usuarios (programa USUARIOS2)
- Usuarios de correos (programa MAIL\_SENDERS)
- Mantenimiento de alertas (programa ALRT ALERTAS)
- Consulta cola de alertas (programa ALRT\_ALERTAS\_LOG)

#### <span id="page-16-1"></span>2.32 Edición de tareas cerradas en el BPM/CRM

Se ha habilitado un nuevo parámetro en el mantenimiento de Parámetros Generales del CRM que permite editar tareas finalizadas.

#### <span id="page-16-2"></span>2.33 Nuevos campos de uso libre para el detalle de expedientes CRM

Se han añadido nuevos campos reservados de uso libre en la tabla "CRMEXPEDIENTES\_CAB\_DETALLE".

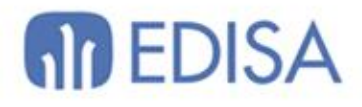

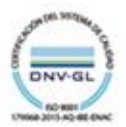

### LATINOAMÉRICA

**ESPAÑA** 

COLOMBIA **ECUADOR** MÉXICO REP. DOMINICANA

**MADRID** BARCELONA VALENCIA **VIGO** OVIEDO LAS PALMAS OURENSE (CENTRO I+D)

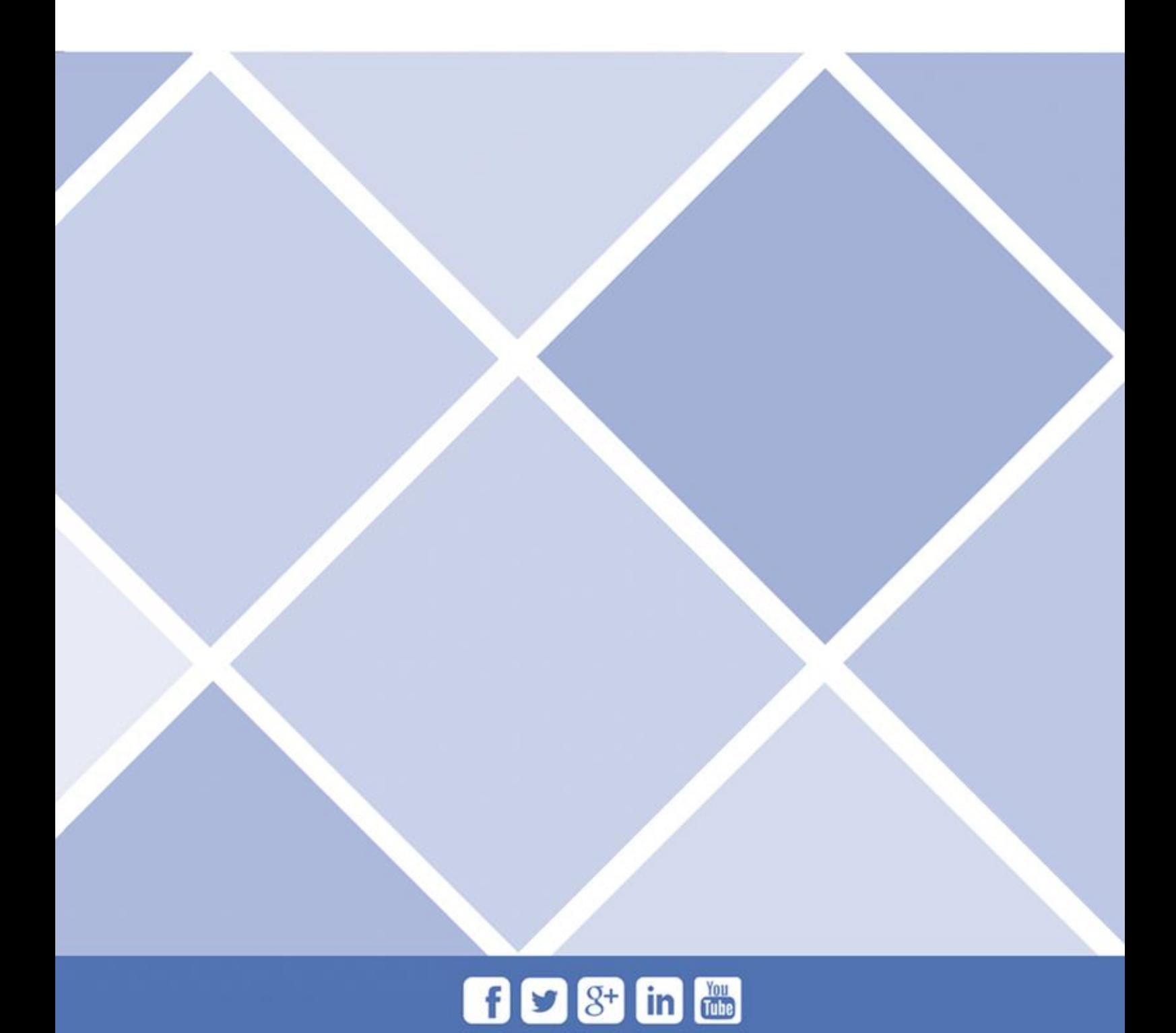